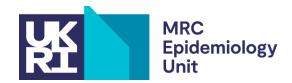

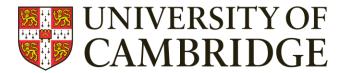

## **Frequently Asked Questions**

#### **Permissions:**

Documents, questionnaires, software and the associated documents are freely available online. You do not need specific permission - they are freely available to use under the terms on our webpage <a href="http://www.mrc-epid.cam.ac.uk/materials-transfer-disclaimer">http://www.mrc-epid.cam.ac.uk/materials-transfer-disclaimer</a>. Where appropriate please use the references given in any papers. If you translate any questionnaires to alternative languages or the processing code to other processing languages please consider making them freely available (<a href="https://beta.measurement-toolkit.org/">https://beta.measurement-toolkit.org/</a>)

# Questionnaires & processing syntax:

Q. I am unable to open the questionnaire processing syntax file. How do I go about this?

A. Unzip the download file (if the file is zipped). The zip file contains a file which is the syntax for processing the questionnaire. If the file is a .do file, this is syntax that can only be run in STATA. It is essentially a text file so you can open this in a text editor to view and read the syntax.

Q. Do you have the syntax available in SPSS or any other language?

A. Unfortunately we only have the syntax available in what is posted on this page at present. If you do translate the code to another language to enable these processing tools to run in another statistical package, do consider sharing it with the wider scientific community on your website and we'd be happy to link to it!

## Q. Errors running STATA scripts

A. The most common reasons for the scripts failing

- i. **Folder location missing**: The scripts have a dummy folder location (or no folder location) entered. This will need updating with the location of your data.
- ii. **Run scripts from do file**: The STATA scripts are written to be run from the do file itself. If attempting to copy and paste into the STATA software terminal this will not work.
- iii. **Data entry:** The data from questionnaires may not been entered correctly in accordance with the data entry guidelines and therefore the scripts cannot find the data they are looking for.
- Q. Is there a way of expressing TEE from RPAQ data?

A. Use the script on the website to calculate PAEE in kj/kg/day, and multiply by body weight to get absolute PAEE. This should always give positive values. Estimate REE from the Henry (Oxford) equations and add this to the PAEE. Divide this sum by 0.9 to account for thermic effect of feeding - you now have TEE.

Q. I calculated AEE and ended up with negative values – how is this possible?

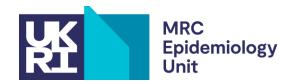

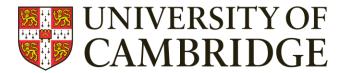

A. The problem with negative values arises because the instrument does not cover all time of the day (sum all reported durations to see) and one then needs to be very careful about what assumptions are made on non-reported time. [NB: The syntax will not generate negative values – see syntax for assumptions and how non-accounted for time is handled].

## **Processing software:**

- Q. I have downloaded the Wave software but cannot open it on my computer?
  - A. Wave software is only compatible with a windows platform and can take between 30sec and 1minute to open so be patient and do not continue to click on the icon. If still unable to open the most common reason for Wave failing to open are:
    - i. **Downloads folder:** Wave cannot run from the downloads folder, move the .exe file to a different location (E.g. Top level of C: drive) and try again.
    - ii. **Opening unknown file:** Settings on computer may be set up to present a warning when an unknown file from the internet is downloaded. The error message should have the option to click "More Info" and then "Run anyway".
    - iii. **Administrator rights:** If you do not have full administrator rights on the computer you are trying to use then Wave may not open (most common on institutional computers). Contact your **own** IT department for a solution.

For more information and a user guide for Wave please visit - <a href="https://github.com/MRC-Epid/Wave/wiki/User-Guide/">https://github.com/MRC-Epid/Wave/wiki/User-Guide/</a>

- Q. I am trying to processing my "raw" Actigraph files through Wave but it seems unable to load them.
  - A. Wave software is only compatible with .cwa (Axivity) and .bin (GeneActiv) files therefore the files produced from Actigraph are not compatible and cannot be processed using this software.
- Q. How do I deal with the data that comes out of Wave?
  - A. The description of each variable can be found in the data dictionary within the "view" menu of the software. The software is designed to allow the user complete control over their processing decisions and therefore some of the variables are expressed as "Count of number of epoch". It is then up to the individual to convert to the unit they wish to use (mins, mins/perday, overall time). We are currently in the process of developing our own code to deal with this and this will be made freely available once it has been through vigorous verification checks.